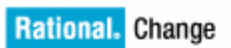

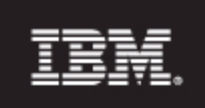

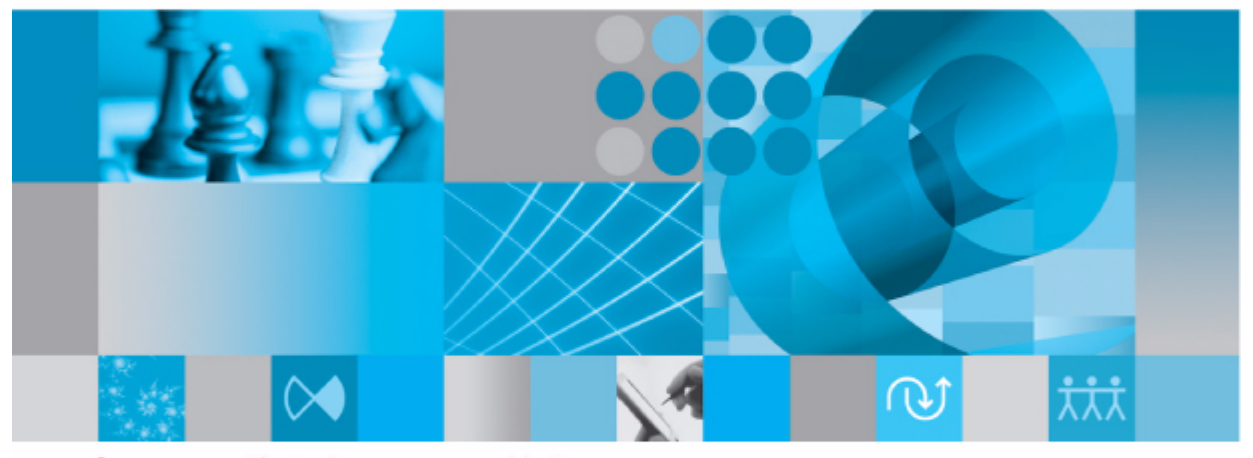

# プロセス ガイド リリース5.2

# IBM Rational Change プロセス ガイド リリース 5.2

第 1 章 :

本書をご使用になる前に、13 [ページの「特記事項」に](#page-20-0)記載されている情報をお読みください。

本書は、**IBM Rational Change**(製品番号:**5724V87**)バージョン **5.2** インストールガイドおよび新 しい版で明記されていない限り、以降のすべてのリリースおよびモディフィケーションに適用されます。 © Copyright IBM Corporation 2000, 2009

# 目次

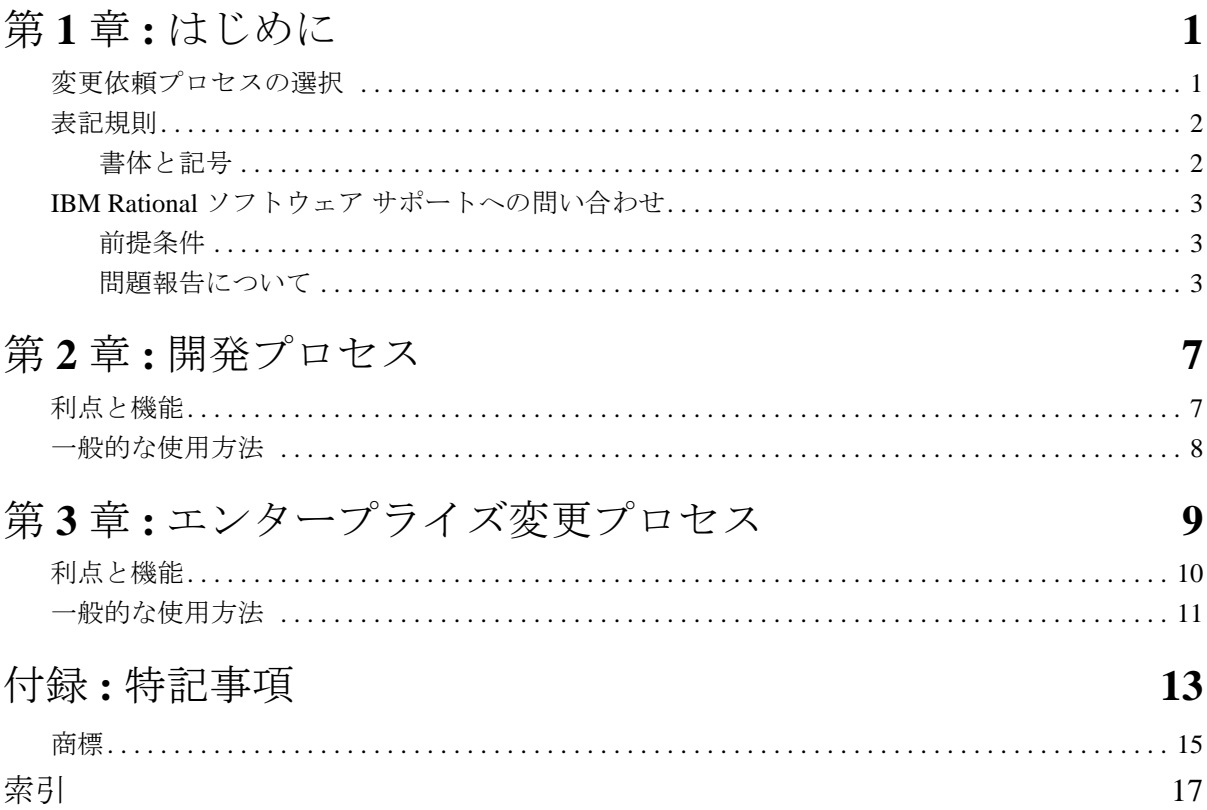

第 1 章 :

# <span id="page-8-0"></span>*1* はじめに

IBM® Rational® Change のインストールを行ってシステム環境を構築した後、 最初に行う作業は、どの変更依頼(CR)プロセスを使用するかを決定するこ とです。本書では、製品とともに出荷されている変更依頼プロセス パッケージ の概要を説明して、お客様がどの変更依頼プロセスをインストールして使用す るのかを決定するための手助けをします。

注記 : 個々の Rational Change の使用手順については、Rational Change ヘルプを参照してください。Rational Change の全 ドキュメントは、[Rational Software Information Center,](http://publib.boulder.ibm.com/infocenter/rsdp/v1r0m0/index.jsp) http://publib.boulder.ibm.com/infocenter/ rsdp/v1r0m0/index.jsp からご利用いただけます。

#### <span id="page-8-1"></span>変更依頼プロセスの選択

<span id="page-8-2"></span>CR プロセスは、1 つまたは複数のライフサイクルを管理します。1 つのライフ サイクルは、ユーザーがどのように CR を修正して遷移させるかを定めた規則 の集まりです。

個々のライフサイクル(状態と遷移を含む)は、固有の属性を持つように定義 され、その属性の一部または全部を修正できるようなユーザー権限を設定した り、CR に変更が加えられた場合には E メールによる通知を送信する、などの 機能を持っています。

新しいプロセスを作成する際に、完全に白紙の状態から始めるのではなく、製 品とともに提供されている変更依頼プロセスを雛形として使用するとよいで しょう。そのまま使用しても、要件に合わせたカスタマイズの基礎として使用 してもかまいません。製品にバンドルされて提供される変更依頼プロセスは、 以下のとおりです。

- 7[ページの「開発プロセス」](#page-14-2)
- <span id="page-8-3"></span>• 9 [ページの「エンタープライズ変更プロセス」](#page-16-1)

Rational Change のカスタマイズ方法の詳細については、『IBM Rational Change Customization Reference』を参照してください。このドキュメントは、 [Rational Software Information Center](http://publib.boulder.ibm.com/infocenter/rsdp/v1r0m0/index.jsp) からご利用いただけます。

#### <span id="page-9-0"></span>表記規則

本書で使用している標記規則について説明します。

<span id="page-9-1"></span>書体と記号

下表に、このガイドで使用している書体と記号の規則を示します。

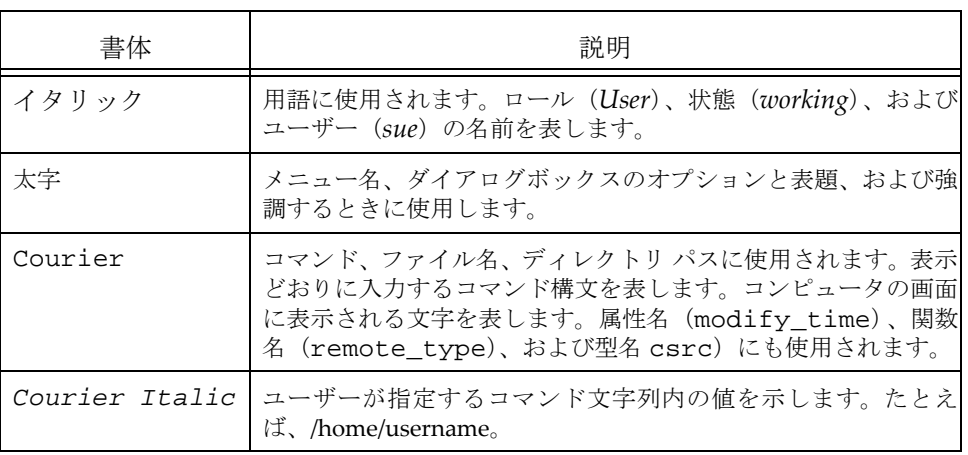

<span id="page-9-3"></span>このドキュメントには以下の表記規則も含まれます。

注記:注意すべき情報を示します。

<span id="page-9-2"></span>注意!守らないとデータベースまたはシステムに重大な被害を 及ぼす可能性のある情報を示します。

#### <span id="page-10-0"></span>**IBM Rational** ソフトウェア サポートへの問い合わせ

<span id="page-10-3"></span>お手持ちのリソースで、問題が解決されない場合は、IBM®Rational® ソフト ウェア・サポートに連絡してください。IBM® Rational® ソフトウェア・サ ポートでは、製品の問題解決に関する支援を行っています。

#### <span id="page-10-1"></span>前提条件

IBM Rational ソフトウェア・サポートに問題を送信するには、有効な Passport Advantage® ソフトウェア保守契約が必要です。パスポート・アドバンテー ジは、IBM の包括的ソフトウェア・ライセンスおよびソフトウェア保守 ( 製 品のアップグレードおよび技術支援 ) オファリングです。次のサイトからオ ンラインでパスポート·アドバンテージに登録できます。http://www.ibm.com/ [software/lotus/passportadvantage/howtoenroll.htm](http://www.ibm.com/software/lotus/passportadvantage/howtoenroll.html)

- パスポート・アドバンテージについて詳しくは、パスポート・アド バンテージ FAQ ([http://www.ibm.com/software/lotus/passportadvantage/](http://www.ibm.com/software/lotus/passportadvantage/brochures_faqs_quickguides.html) [brochures\\_faqs\\_quickguides.html\)](http://www.ibm.com/software/lotus/passportadvantage/brochures_faqs_quickguides.html) にアクセスしてください。
- さらに支援が必要な場合は、IBM 担当員に連絡してください。

問題をオンラインで (IBM Web サイトから ) IBM Rational ソフトウェア・サ ポートに送信するには、さらに以下が必要です。

- IBM Support Web [サイトの登録ユーザーであること。登録について](http://www-01.ibm.com/software/support/) [詳しくは、](http://www-01.ibm.com/software/support/)http://www-01.ibm.com/software/support/ を参照してく ださい。
- 許可された呼び出し元としてサービス要求ツールにリストされてい ること。

#### <span id="page-10-2"></span>問題報告について

次のようにして、IBM Rational ソフトウェア・サポートに問題を送信します。

1. お客さまの問題のビジネス・インパクトを判別します。 IBM へ問題を報告 する際は、重大度レベルを問われます。そのため、報告する問題とその ビジネス・インパクトを理解して、評価する必要があります。

#### 第1章: はじめに

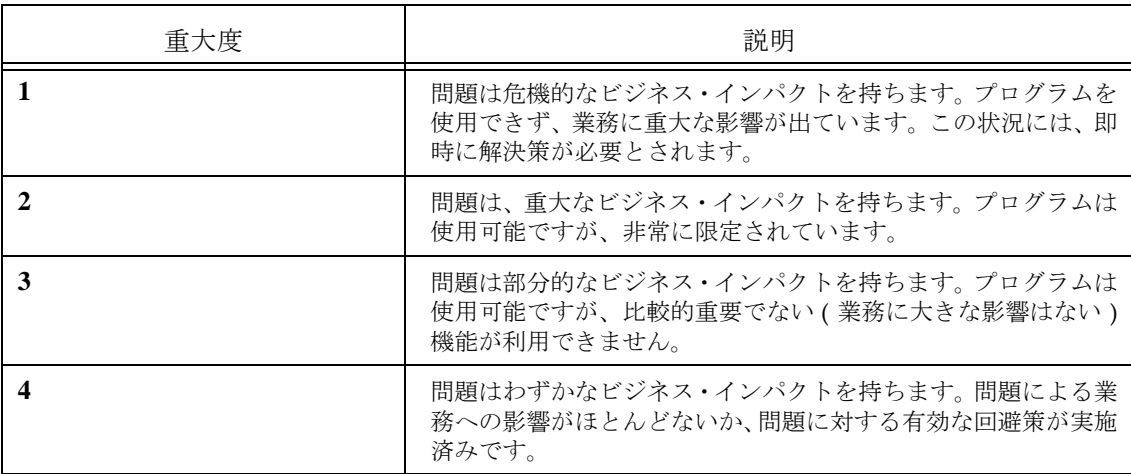

重大度のレベルを決めるにあたっては、下表を参照してください。

- 2. 問題を説明して、背景情報を収集します。 IBM に問題を説明する際は、な るべく具体的に説明してください。IBM Rational ソフトウェア・サポー トの専門家が、問題を解決するために効果的な支援をできるように、関連 するすべての背景情報を含めてください。時間を節約するために、以下の 質問の答えを用意してください。
	- 問題の発生時に実行していたソフトウェア(複数可)のバージョン は何ですか ?
	- 次のオプションを使用して、正確な製品名とバージョンを判別する ことができます。
	- IBM Installation Manager を始動して、「ファイル」> 「インストール 済みパッケージの表示」を選択します。パッケージ・グループを展 開し、パッケージを選択して、パッケージ名およびバージョン番号 を確認します。
	- 製品を始動して、「ヘルプ」 > 「製品情報」をクリックし、オファリ ング名とバージョン番号を確認します。
	- オペレーティング・システムおよびバージョン番号 ( サービス・ パックまたはパッチを含む ) は何ですか ?
	- 問題の症状に関連するログ、トレース、およびメッセージはありま すか?
	- 問題を再現できますか ? 再現できる場合は、問題を再現するための 手順は何ですか?
	- システムに変更を加えましたか ? 例えば、ハードウェア、オペレー ティング・システム、ネットワーキング・ソフトウェア、またはそ の他のシステム・コンポーネントに変更を加えましたか?

<sup>4</sup>IBM Rational Change プロセス ガイド

- 現在、問題に対する何らかの回避策を使用していますか ? 使用して いる場合は、問題の報告時にその回避策も説明する準備をお願いし ます。
- 3. IBM Rational ソフトウェア・サポートに問題を送信します。次の方法で、 IBM ソフトウェア・サポートに問題の送信ができます。
	- オンラインの場合 **:** IBM Rational [ソフトウェア・サポートの](https://www.ibm.com/software/rational/support/) Web サ [イト](https://www.ibm.com/software/rational/support/) ( https://www.ibm.com/software/rational/support/) にアクセス して、Rational サポート・タスク・ナビゲーターで「サービス要求 を開く **(Open Service Request)**」をクリックします。エレクトロ ニック問題報告ツールを選択し、「問題管理レコード (PMR) (Problem Management Record (PMR))」を開き、問題についてご自 身の言葉で正確に記述してください。
	- [サービス要求を開く方法について詳しくは、](http://www.ibm.com/software/support/help.html)http://www.ibm.com/ software/support/help.html にアクセスしてください。
	- IBM Support Assistant [を使用してオンラインのサービス要求を開く](http://www-01.ibm.com/software/support/isa/faq.html) [こともできます。詳しくは、](http://www-01.ibm.com/software/support/isa/faq.html)http://www-01.ibm.com/software/ support/isa/faq.html を参照してください。
	- 電話の場合[:国または地域別の電話番号を調べるには、](http://www.ibm.com/planetwide/)http:// www.ibm.com/planetwide/ の「IBM directory of worldwide contacts」で、お住まいの国名または地域名をクリックします。
	- **IBM** 担当員に依頼する場合[:オンラインまたは電話で](http://www.ibm.com/planetwide/) IBM Rational ソフトウェア・サポートにアクセスできない場合は、IBM 担当員に [連絡してください。必要な場合は、お客さまに代わって、](http://www.ibm.com/planetwide/)IBM 担当 [員がサービス要求を開くことができます。](http://www.ibm.com/planetwide/)<u>http://www.ibm.com/</u> planetwide/ で、各国への詳しい連絡先情報を検索できます。

<span id="page-14-2"></span><span id="page-14-0"></span>本章では、Rational Change 開発プロセスを紹介し、その利点と機能、用途な どを説明します。

<span id="page-14-4"></span><span id="page-14-3"></span>この開発プロセスは、出荷された製品に dev\_process.xml(日本語版は、 dev\_process\_j.xml)の形で含まれています。このプロセスは、CR がシス テムに入力されてから解決されるまでの遷移を追跡するための 1 つの手法で す。このプロセスは、基本的なソフトウェア開発変更管理ライフサイクルを提 供します。初めてのユーザーにとって優れた雛形となります。

開発プロセスにおける最も一般的な遷移と状態は下図のとおりです。

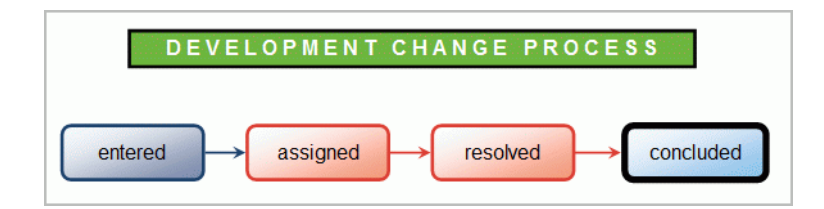

<span id="page-14-5"></span>上図の遷移と状態のほかにも、CR が別の CR と重複している、すでに対処さ れている、受け入れ拒否された、などの状態を取ることもできます。

#### <span id="page-14-1"></span>利点と機能

この開発プロセスの利点と機能は以下のとおりです。

- シンプルで使い勝手のいい CR ライフサイクルである。
- 中小規模のチーム向けである。
- 初めてのユーザーがカスタマイズのベースにできる適切な雛形である。
- IBM® Rational® Synergy タスクの表示と作成ができる。
- すべての CR を可視化して確認できる組み込み済みのレポート機能があ る。
- CR が割り当てられたときに E メールで担当者に通知ができる。

#### <span id="page-15-0"></span>一般的な使用方法

<span id="page-15-1"></span>この開発プロセスを使用する一般的なシナリオは以下のとおりです。 このシナリオには複数のユーザーが関与します。ユーザーは、割り当てられ た権限に基づいて、ある与えられた状態の CR に対して特定のアクションを実 行します。

- 品質担当のエンジニアが不具合を発見し、新規の CR を提出します。CR はまず entered (提出)状態からそのライフサイクルを開始します。
- *assigner*(割り当て者)権限をもつチーム リーダーがサブシステムで CR をレビューし、不具合の修正を決定します。その後、そのリーダーは CR を *assigned*(割り当て)状態に遷移して、CR の解決を担当する開発者を 割り当てます。
- 開発者は E メールによる通知を受け取り、CR の内容を確認します。その 後、開発者は Rational Synergy で不具合を修正するタスクを作成し、そ のタスクを割り当てられた CR と関連付けます。
- 開発者は、不具合の修正に必要なコードの編集作業などを行った後、CR を resolved (解決)状態に遷移します。
- 品質担当のエンジニアは不具合が修正されたことを検証し、修正が完全で あることを確認し、CR を *concluded*(完了)状態に遷移します。

# <span id="page-16-2"></span><span id="page-16-1"></span>*3* エンタープライズ変更プロセス

<span id="page-16-0"></span>本章では、Rational Change エンタープライズ変更プロセス(ECP)の概要を 紹介し、その利点と機能、用途について簡単に説明します。

ECP は、出荷された製品に ECP\_process.xml ファイルの形で含まれていま す。ECP は、変更管理について効率的で体系的な企業レベルのアプローチを 提供します。ECP を使うと、不具合がどの段階で盛り込まれ、検出されたか を監視できます。このデータを分析することで、不具合を早い段階で検知でき るようになり、開発コストの低減と製品の品質の改善を図ることができます。 ECP は以下の 5 つの論理フェーズから構成されています。

- Initial
- Analysis
- Resolution
- Evaluation
- Closing

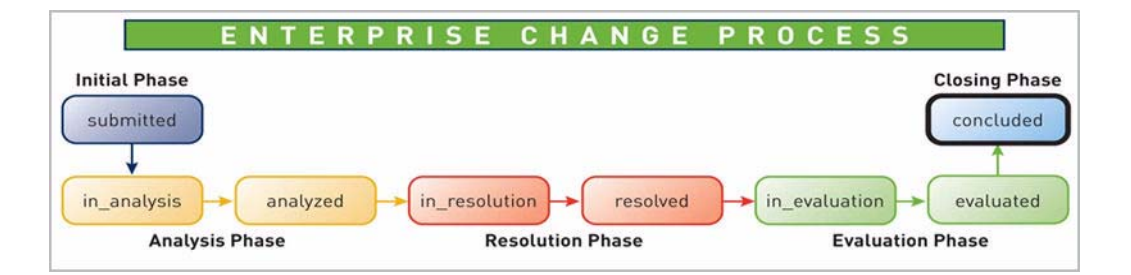

ECP フェーズの大半は、2 つの状態から構成されます。2 つの状態とは、必要 な作業を行う状態と、CR を次のフェーズに遷移する前に作業をレビューして 承認を行う状態です。

ECP の詳細については、*[IBM Rational Enterprise Change Process](www.ibm.com/support/techdocs/atsmastr.nsf/Web/WhitePapers)* ホワイトペー パーを参照してください。このドキュメントは、http://www.ibm.com/ support/techdocs/atsmastr.nsf/Web/WhitePapers からご利用いた だけます。

#### <span id="page-17-0"></span>利点と機能

<span id="page-17-4"></span>ECP の利点と機能は以下のとおりです。

- 重要なフェーズにおける承認権限の提供。
- リスクを評価し、回避できるように手助けする。
- フォーム上の属性を適用先であるフェーズ用の折りたたみ可能セクショ ンにグループ化する。
- CR の状態に基づいた、フェーズ セクションの自動拡張と自動折りたたみ 機能。最も適切な詳細情報へのアクセスをスピード アップできます。
- 小規模チームから大規模チームまでをスケーラブルにサポート。
- 業界のベストプラクティスを重視した設計。企業ユーザーの多くがこのプ ロセスをすぐに使い始められます。
- Rational Synergy タスクの表示と作成。
- <span id="page-17-1"></span>• CCMI MatrixReports パッケージを利用した Capability Maturity Model Integration® (CMMI) および Six Sigma® をサポートするレポート 作成。
	- Phase Containment Effectiveness (PCE)
	- Phase Screening Effectiveness (PSE)
	- Weighted Matrix
- ライフサイクルの各段階における E メール通知送信機能。この通知には CR の現在の状態に適切な詳細情報が含まれます。
- ライフサイクルを通した CR ごとの実工数と見積工数の維持管理機能。
- CR の親子関係のサポート。子 CR は以下のように振舞います。
	- 異なる所有者ごとに作業を区分けし、特定の CR フェーズについて きめの細かい追跡を可能にする。
	- 親 CR と同じライフサイクルをサポートし、さらに自身の子 CR を扱 える。
- <span id="page-17-3"></span>● IBM® Rational® DOORS® ライフサイクルの取り込み(オプション)。 IBM® Rational® Change for DOORS® インターフェイスとの容易な連携 を実現します。
- <span id="page-17-2"></span>• CR をきめ細かく制御するための追加権限の提供。以下の例を参照してく ださい。
	- **CRmgr** ロールをもつユーザーは、ほぼすべての属性を変更でき、必 要に応じて CR を再割り当てできる特権ユーザーです。

<span id="page-18-1"></span>• **CRowner** ロールをもつユーザーも、ほぼすべての属性を変更できま すが、対象 **CR** は自分が所有しているものに限られます。

<span id="page-18-0"></span>一般的な使用方法

ECP を使用する一般的なシナリオは、以下のとおりです。

このシナリオには複数のユーザーが関与します。ユーザーは、割り当てられ た権限に基づいて、ある与えられた状態の CR に対して特定のアクションを 実行します。

この例では、開発チーム リーダーは *assigner* 権限を持っています。レビュー ボードのメンバーは、ライフサイクル中の任意の箇所で CR を更新できるよ うに *CRmgr* 権限を持っています。

- 品質担当のエンジニアが不具合を発見し、新規の CR を提出します。CR は、まず *submitted* 状態からそのライフサイクルを開始します。
- レビュー ボードは、E メール通知を受け取り、提出された CR をレビュー します。レビュー ボードは、不具合の修正を決定し、CR をレビューと分 析のために開発チーム リーダーに割り当てて、CR を *analysis* フェーズに 遷移します。
- 開発チーム リーダーは、E メール通知を受け取り、CR をレビューし、不 具合の修正に伴うリスクを評価します。
- 開発チーム リーダーは、不具合の修正を決定し、分析の結果を文書化し、 CR を *analyzed* 状態に遷移します。
- 管理者は、CR をレビューして、この不具合の修正に伴うリスクと工数が 現在のスケジュールにミートするかを判断します。この不具合の修正を 将来のリリースに延期するのも 1 つの選択肢です。ただし、このケース では、リスクと工数が受容可能であると判断され、CR は *resolution* フェー ズに遷移されます。開発チーム リーダーが CR 解決担当として割り当て られます。
- その後、CRを割り当てられた開発者は、Eメール通知を受け取り、Rational Synergy で不具合修正用のタスクを作成して、そのタスクを CR に関連付 けます。
- 開発者は、不具合の修正に必要な作業を完了したら Rational Synergy で タスクを完了します。その後、開発者は Rational Change で不具合の修正 経緯を文書化し、CR を *resolved* 状態に遷移し、実工数値を更新します。
- 開発チーム リーダーは、CR をレビューして、作業結果を承認し、CR を 検証作業のために *evaluation* フェーズに遷移します。

- 品質担当のエンジニアは、不具合が修正されたことを検証し、検証作業を 文書化し、CR を *evaluated* とします。
- 開発チーム リーダーは、品質担当エンジニアのコメントをレビューして 検証作業が十分であると判断したら、CR を *concluded* フェーズに遷移し ます。

# <span id="page-20-1"></span><span id="page-20-0"></span>付録 **:** 特記事項

本書は米国 IBM が提供する製品およびサービスについて作成したものであ り、本書に記載の製品、サービス、または機能が日本においては提供されてい ない場合があります。日本で利用可能な製品、サービス、および機能について は、日本 IBM の営業担当員にお尋ねください。本書で IBM 製品、プログラム、 またはサービスに言及していても、その IBM 製品、プログラム、または サー ビスのみが使用可能であることを意味するものではありません。これらに代 えて、IBM の知的所有権を侵害することのない、機能的に同等の 製品、プロ グラム、またはサービスを使用することができます。ただし、IBM 以外の製品 とプログラムの操作またはサービスの 評価および検証は、お客様の責任で 行っていただきます。

IIBM は、本書に記載されている内容に関して特許権(特許出願中のものを含 む)を保有している場合があります。本書の提供は、お客様にこれらの特許権 について 実施権を許諾することを意味するものではありません。実施権につ いてのお問い合わせは、書面にて下記宛先にお送りください。

〒 106-8711

東京都港区六本木 3-2-12 日本アイ・ビー・エム株式会社 法務・知的財産 知的財産権ライセンス渉外

以下の保証は、国または地域の法律に沿わない場合は、適用されません。: IBM およびその直接または間接の子会社は、本書を特定物として現存するままの状 態で提供し、商品性の保証、特定目的適合性の保証および法律上の瑕疵担保責 任を含むすべての明示 もしくは黙示の保証責任を負わないものとします。国 または地域によっては、法律の強行規定により、保証責任の制限が禁じられる 場合、強行規定の制限を受けるものとします。

この情報には、技術的に不適切な記述や誤植を含む場合があります。本書は定 期的に見直され、必要な変更は本書の次版に組み込まれます。 IBM は予告なし に、随時、この文書に記載されている製品またはプログラムに対して、改良ま たは変更を行うことがあります。

本書において IBM 以外の Web サイトに言及している場合がありますが、便宜 のため記載しただけであり、決してそれらの Web サイトを推奨するものでは ありません。それらの Web サイトにある資料は、この IBM 製品の資料の一部 ではありません。それらの Web サイトは、お客様の責任でご使用ください。

IBM は、お客様が提供するいかなる情報も、お客様に対してなんら義務も負 うことのない、自ら適切と信ずる方法で、使用もしくは配布することができ るものとします。

本プログラムのライセンス保持者で、(i) 独自に作成したプログラムと その他 のプログラム(本プログラムを含む)との間での情報交換、および (ii) 交換さ れた情報の相互利用を可能にすることを目的として、本プログラムに関する 情報を必要とする方は、製造元に連絡してください。

Intellectual Property Dept. for Rational Software IBM Corporation 1 Rogers Street Cambridge, Massachusetts 02142 U.S.A.

本プログラムに関する上記の情報は、適切な使用条件の下で使用することが できますが、有償の場合もあります。

本書で説明されているライセンス・プログラムまたはその他のライセンス資 料は、IBM 所定のプログラム契約の契約条項、IBM プログラムのご使用条件、 またはそれと同等の条項に基づいて、IBM より提供されます。

この文書に含まれるいかなるパフォーマンス・データも、管理環境下で決定 されたものです。そのため、他の操作環境で得られた結果は、異なる可能性が あります。一部の測定が、開発レベルのシステムで行われた可能性があります が、その測定値が、一般に利用可能なシステムのものと同じである保証はあり ません。さらに、一部の測定値が、推定値である可能性があります。実際の結 果は、異なる可能性があります。お客様は、お客様の特定の環境に適したデー タを確かめる必要があります。

IBM 以外の製品に関する情報は、その製品の供給者、出版物、もしくはその 他の公に利用可能なソースから入手したものです。 IBM は、それらの製品の テストは行っておりません。したがって、他社製品に関する実行性、互換性、 またはその他の要求については確証できません。 IBM 以外の製品の性能に関 する質問は、それらの製品の供給者にお願いします。

本書には、日常の業務処理で用いられるデータや報告書の例が含まれていま す。より具体性を与えるために、それらの例には、個人、企業、ブランド、あ るいは製品などの名前が含まれている場合があります。これらの名称はすべ て架空のものであり、名称や住所が類似する企業が実在しているとしても、そ れは偶然にすぎません。

この情報をソフトコピーでご覧になっている場合は、写真やカラーの図表は 表示されない場合があります。

### <span id="page-22-0"></span>商標

IBM および関連の商標については、www.ibm.com/legal/copytrade.html をご 覧ください。

他の会社名、製品名およびサービス名等はそれぞれ各社の商標です。

第 4 章 :

<span id="page-24-0"></span>索引

# **C**

CR プロセス インストール, [1](#page-8-2) ライフサイクル, [1](#page-8-2)

## **D**

dev\_process.xml ファイル , [7](#page-14-3) dev\_process\_j.xml ファイル , [7](#page-14-4)

# **E**

ECP CMMI, [10](#page-17-1) CRmgr, [10](#page-17-2) CRowner, [10](#page-17-2) Rational Change for DOORS Interface, [10](#page-17-3) Rational DOORS, [10](#page-17-3) Six Sigma, [10](#page-17-1) ecp\_process.xml ファイル , [9](#page-16-2) ECP 一般的な使用方法 , [11](#page-18-1) 概要 , [9](#page-16-2) フェーズと状態 , [9](#page-16-2) ライフサイクルの例 , [11](#page-18-1) 利点と機能 , [10](#page-17-4) ECP レポート Phase Containment Effectiveness, [10](#page-17-1) Phase Screening Effectiveness, [10](#page-17-1) Weighted Matrix, [10](#page-17-1)

## **I**

IBM ソフトウェア サポート, [3](#page-10-3)

## **R**

Rational Change for DOORS Interface, ECP, [10](#page-17-3) Rational DOORS, ECP, [10](#page-17-3)

Rational Change のカスタマイズ , [1](#page-8-3)

#### い

インストール, [1](#page-8-2)

## か

```
開発プロセス
  一般的な使用方法 , 8
  概要 , 7
  ライフサイクルの例 , 8
  利点と機能 , 7
Rational Change, カスタマイズ , 1
```
### ち

注意、説明 , [2](#page-9-2) 注記、説明, [2](#page-9-3)

#### へ

変更依頼プロセス, [1](#page-8-2)

索引